## **Implantação do Sistema "Fly Protocolo"**

## **PASSO A PASSO**

## Abertura de Protocolo

- 1. Acesse o site da Prefeitura Municipal de Iraceminha [https://www.iraceminha.sc.gov.br/;](https://www.iraceminha.sc.gov.br/)
- 2. No site da Prefeitura, clique em "Protocolo On-line ou clique aqui → [https://e-gov.betha.com.br/protocolo/01038-156/abertura\\_externa.faces](https://e-gov.betha.com.br/protocolo/01038-156/abertura_externa.faces)

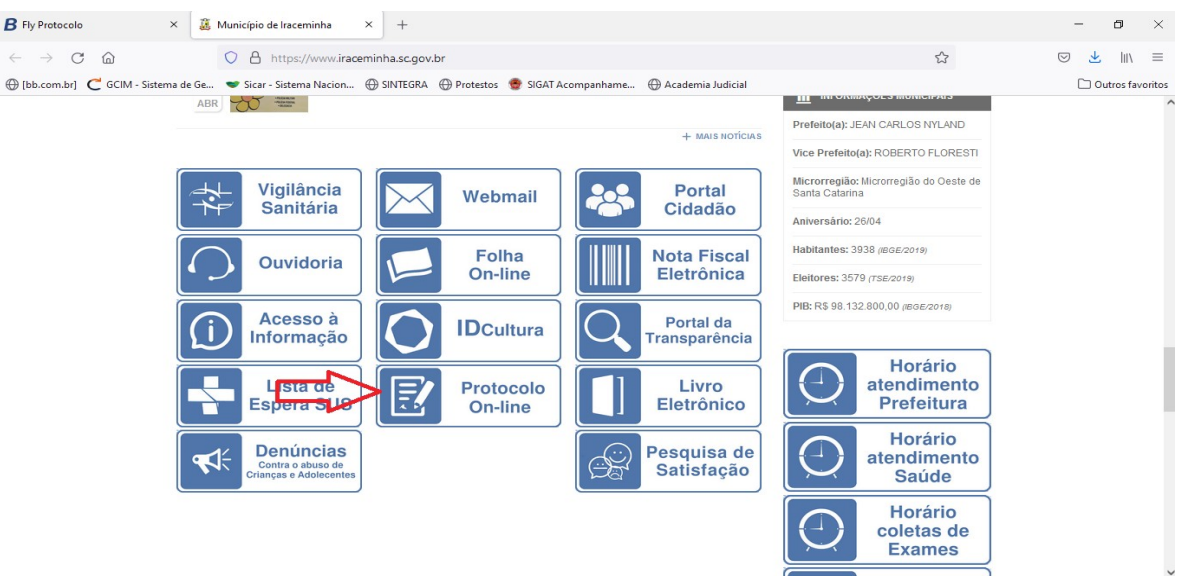

3. Em tipo de processo, escolha dentre os disponíveis e complemente o "motivo".

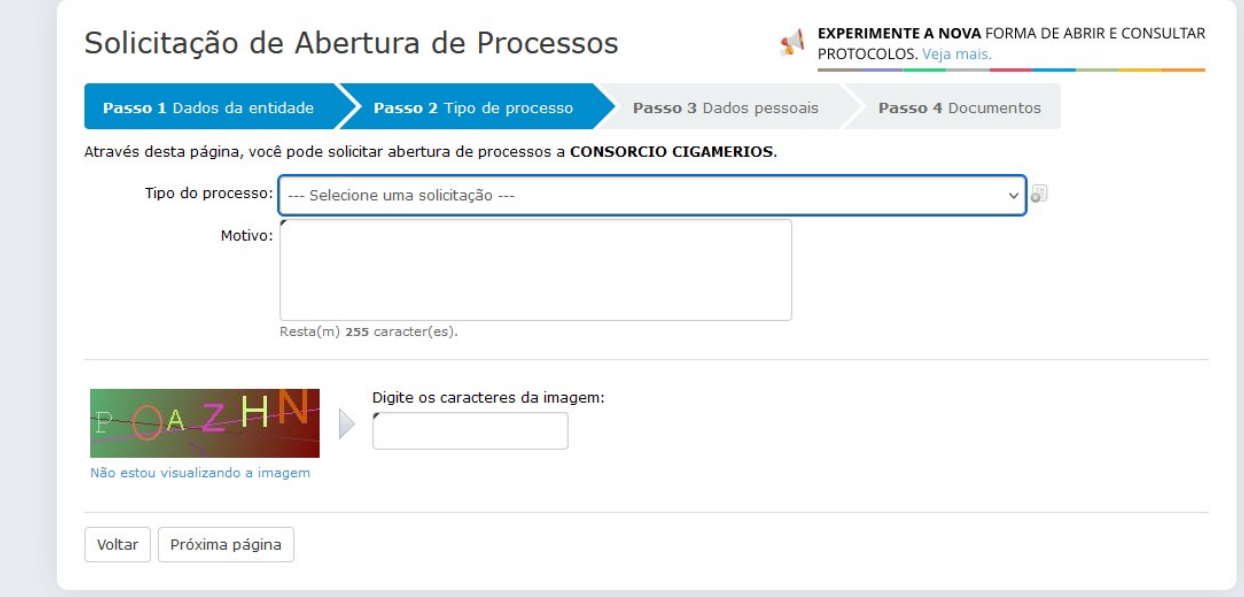

- 4. Preencha as informações com os dados pessoais (necessário na primeira abertura, posteriormente, apenas será necessário buscar seus dados pelo CPF).
- 5. Confirme a abertura e aguarde a tramitação, que será informada pelo email informado no ato da abertura.

Dúvidas e outras informações podem ser obtidas com Milena pelo e-mail, fiscaltributos@iraceminha.sc.gov.br, ou pelo telefone (49) 3665-3200.